### **Facility-Specific Reports for OP-32, OP-35 and OP-36**

The Centers for Medicare & Medicaid Services (CMS) is providing facilities with a Facility-Specific Report (FSR) with information on the following three measures for calendar year (CY) 2023 payment determination.

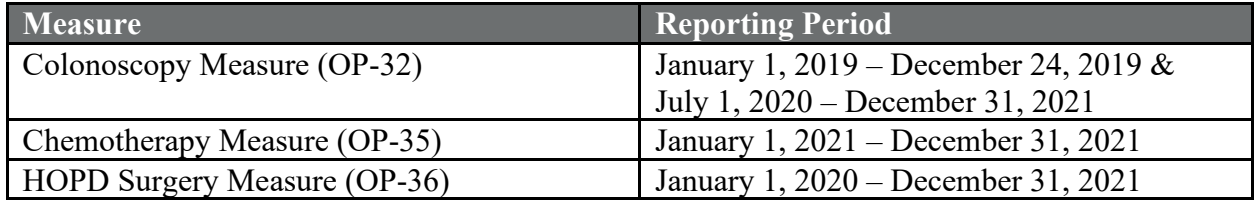

In their CY 2023 payment determination FSRs, CMS is also providing facilities with confidential results on the CMS Disparity Methods for the Colonoscopy, Chemotherapy and HOPD Surgery measures. These results are being provided confidentially only and will not be publicly reported in 2023 or used for CY 2023 payment determination.

As announced by Centers for Medicare & Medicaid Services (CMS) on [March 22, 2020,](https://www.cms.gov/newsroom/press-releases/cms-announces-relief-clinicians-providers-hospitals-and-facilities-participating-quality-reporting) data from encounters occurring during January-June 2020 will not be used for all claims-based measures in payment programs because of the COVID-19 public health emergency.

The FSR is a Microsoft Excel file that contains measure performance results, national results, detailed patient-level data used to calculate measure results, and a summary of each facility's case mix.

The FSR provides facilities with an opportunity to review their results prior to CMS publicly reporting the measure in early 2023. CMS encourages facilities to thoroughly review their FSR and accompanying User Guide.

More information about the measures and the CMS Disparity Methods applied to measures in the OQR program is available on *QualityNet* at: [https://qualitynet.cms.gov>Hospital-](https://qualitynet.cms.gov/outpatient/measures/)[Outpatient>Measures>](https://qualitynet.cms.gov/outpatient/measures/)[Colonoscopy Measure, Chemotherapy Measure or Surgery Measure]

# **Accessing Your Facility-Specific Report**

### *Please note the FSR is available for download through a Managed File Transfer (MFT) account***.**

FSRs will be accessible by logging into the [MFT Dashboard](https://qnetmft.cms.gov/mft-signin/login) and entering your HCQIS Access Role and Profile (HARP) username and password. From there, click on Mail in the left-hand navigation pane and locate your FSR in the Inbox folder.

Please contact the Security Administrator/Official for your organization to confirm that you have been assigned the proper permissions to receive your FSR.

### **Note: FSRs will be available in your MFT mailbox for a thirty (30) day period.**

If facilities have problems accessing their FSRs, they should contact the QualityNet Help Desk at [qnetsupport@hcqis.org.](mailto:qnetsupport@hcqis.org)

## **Other Notes**

- Your facility will not receive an FSR if:
	- o Your facility was not open during the FSR reporting period;
	- o Your facility did not have any eligible cases for the measures during the FSR reporting period; and/or
	- o Your facility did not have a HARP and MFT account with the appropriate designated roles.
- Please refer to the Claims-Based Measure Lookup Tool to identify if your facility has a FSR bundle available for download. The lookup tool can be found at: [https://www.qualityreportingcenter.com/en/hospital-oqr-program/data-dashboard/lookup](https://nam05.safelinks.protection.outlook.com/?url=https%3A%2F%2Fwww.qualityreportingcenter.com%2Fen%2Fhospital-oqr-program%2Fdata-dashboard%2Flookup-tools%2F&data=02%7C01%7Crajvi.shah%40yale.edu%7C4783858fa9564495928208d7d0e4b018%7Cdd8cbebb21394df8b4114e3e87abeb5c%7C0%7C0%7C637207552939579825&sdata=GGdj%2FYZNgCu4uwGFJVlYq%2BoM3U2loYNZIzey3U71FPo%3D&reserved=0)[tools/](https://nam05.safelinks.protection.outlook.com/?url=https%3A%2F%2Fwww.qualityreportingcenter.com%2Fen%2Fhospital-oqr-program%2Fdata-dashboard%2Flookup-tools%2F&data=02%7C01%7Crajvi.shah%40yale.edu%7C4783858fa9564495928208d7d0e4b018%7Cdd8cbebb21394df8b4114e3e87abeb5c%7C0%7C0%7C637207552939579825&sdata=GGdj%2FYZNgCu4uwGFJVlYq%2BoM3U2loYNZIzey3U71FPo%3D&reserved=0)
- A mock FSR with simulated facility-specific data is available on *QualityNet* at: [https://qualitynet.cms.gov>Hospital-Outpatient>Measures>](https://qualitynet.cms.gov/outpatient/measures/)[Colonoscopy Measure, Chemotherapy Measure or Surgery Measure]>Reports
- The FSR will also be accompanied by a User Guide which will help facilities interpret the information in the FSR.
- **Please do not respond directly to this email; this email box is not monitored.**  Facilities may submit questions and comments via the QualityNet Question and Answer Tool: [https://cmsqualitysupport.servicenowservices.com/qnet\\_qa](https://cmsqualitysupport.servicenowservices.com/qnet_qa)

**Do NOT submit patient-identifiable information (such as Date of Birth, Social Security Number, Health Insurance Claim Number, Dates, or other identifying information) in your correspondence. Sending screenshots and/or describing a patient listed in your CDR is considered Protected Health Information (PHI) under the Health Insurance Portability and Accountability Act (HIPAA).**